# Common SSB Requisition Mistakes

### *Pressing the Enter key on your keyboard*

 SSB Banner is a point and click form. When pressing the enter key on your keyboard it will bring you to a document/code lookup or you will get an invalid message. Do not use the Enter Key function.

#### *Fields are case sensitive*

❖ When using code lookup use upper and lower case characters.

#### *Leaving the Chart of Accounts blank when retrieving your FOP from your index*

\* To retrieve your FOP you must enter in the Chart as N and your index. Then click validate.

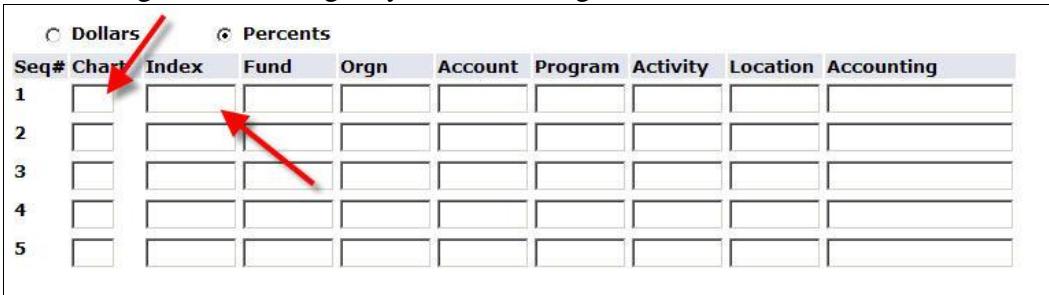

 $\triangleright$  Leaving it blank will give you a confusing error such as Invalid Index

# *Entering in the Account before you Validate the Index into the FOP*

\* The account will be erased when you click validate. You will need to re-enter the Account.

## *Total Accounting must equal 100*

After Validating the index to populate the FOP an error message saying

# Total of Accounting percents does not equal 100

This is stating you need to make sure the Accounting field is populated before you complete the req.

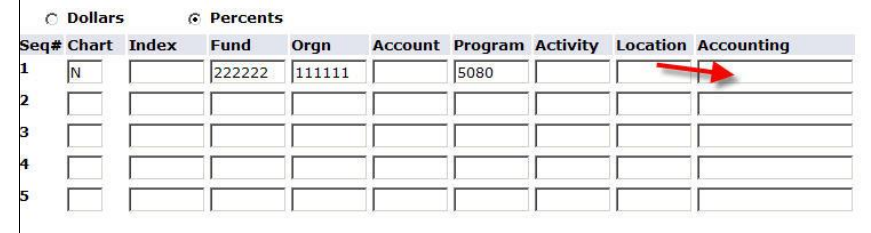